## **Importing data**

Applied Data Science using R

**Prof. Dr. Claudius Gräbner-Radkowitsch**  Europa-University Flensburg, Department of Pluralist Economics [www.claudius-graebner.com](http://www.claudius-graebner.com) | [@ClaudiusGraebner](https://twitter.com/ClaudiusGrabner) | [claudius@claudius-graebner.com](mailto:claudius@claudius-graebner.com)

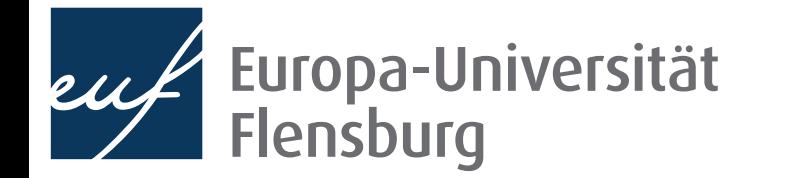

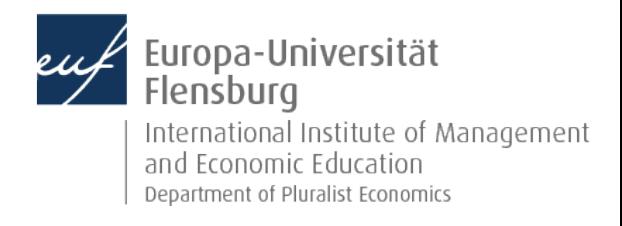

## **Goals for today**

- I. Learn how to handle raw and tidy data in R
- II. Learn how to import data into R using data.table:: fread()
- III. Learn how to save data

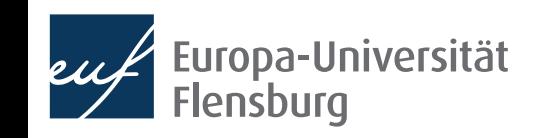

## **The role of data preparation**

- Importing and preparing is the most fundamental task in data science
	- It is also largely under-appreciated  $\bullet$

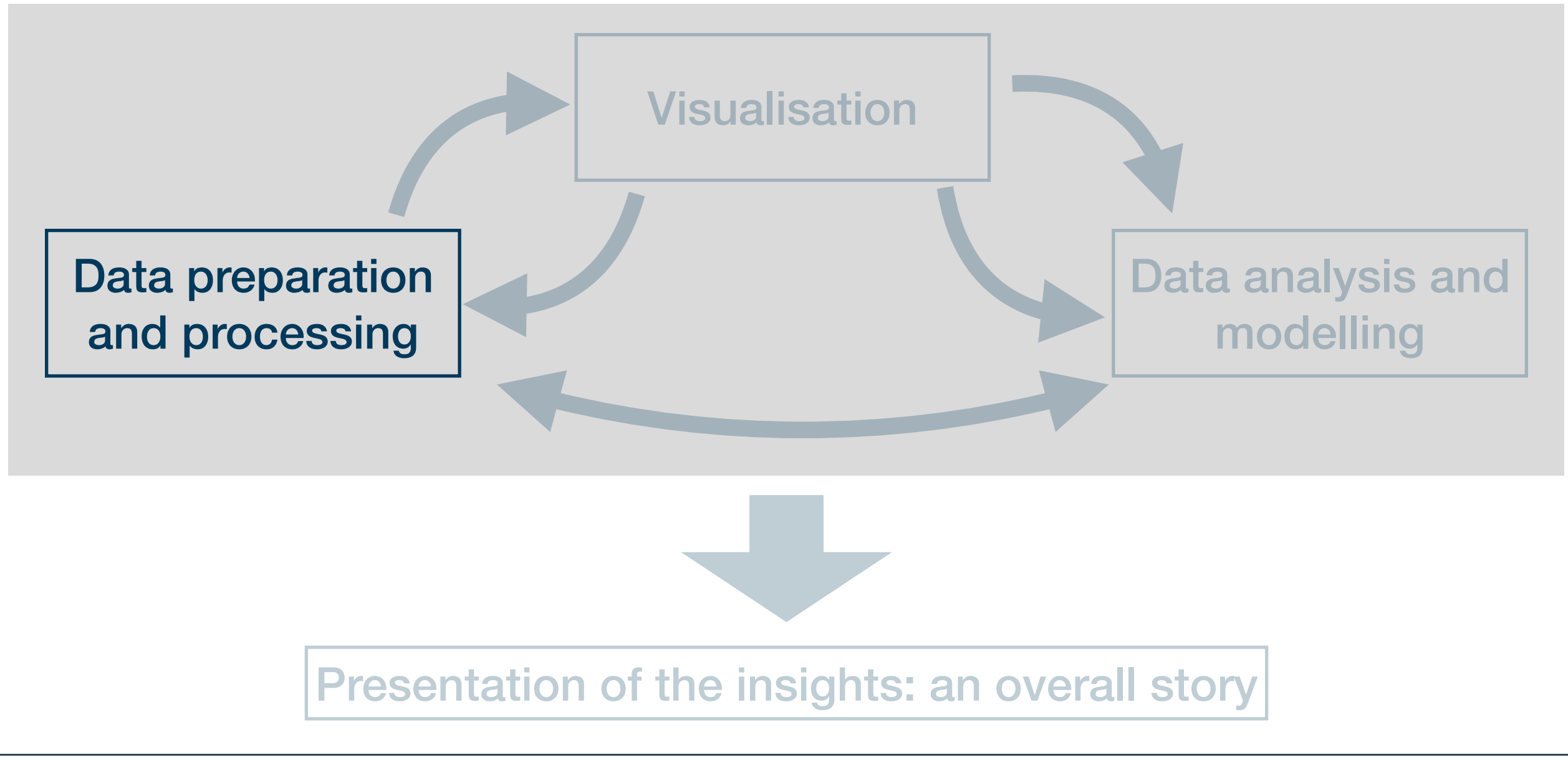

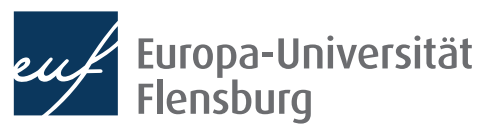

## **Focus of this session**

lensbura

- Use **directory structure** introduced in session on project management
- Learn how to import data using the most widely used file formats, esp. csv
- Goal: all results must be reproducible from the raw data at any time
	- This implies that you must not manipulate your raw data at any cost
	- **Raw data** = what you download from the internet, gather through an experiment, or code yourself
	- This session: how to get the raw data "into R" and "out into the file system"

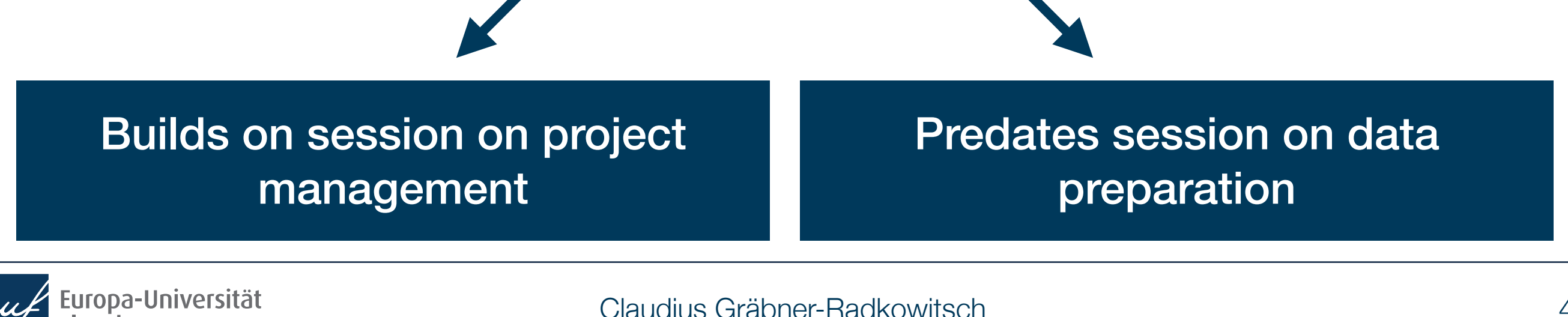

## **Recap: how to keep your work transparent**

• Raw data must not be changed, but is usually not in a state we can work with  $\widehat{\mathbb{P}}$ 

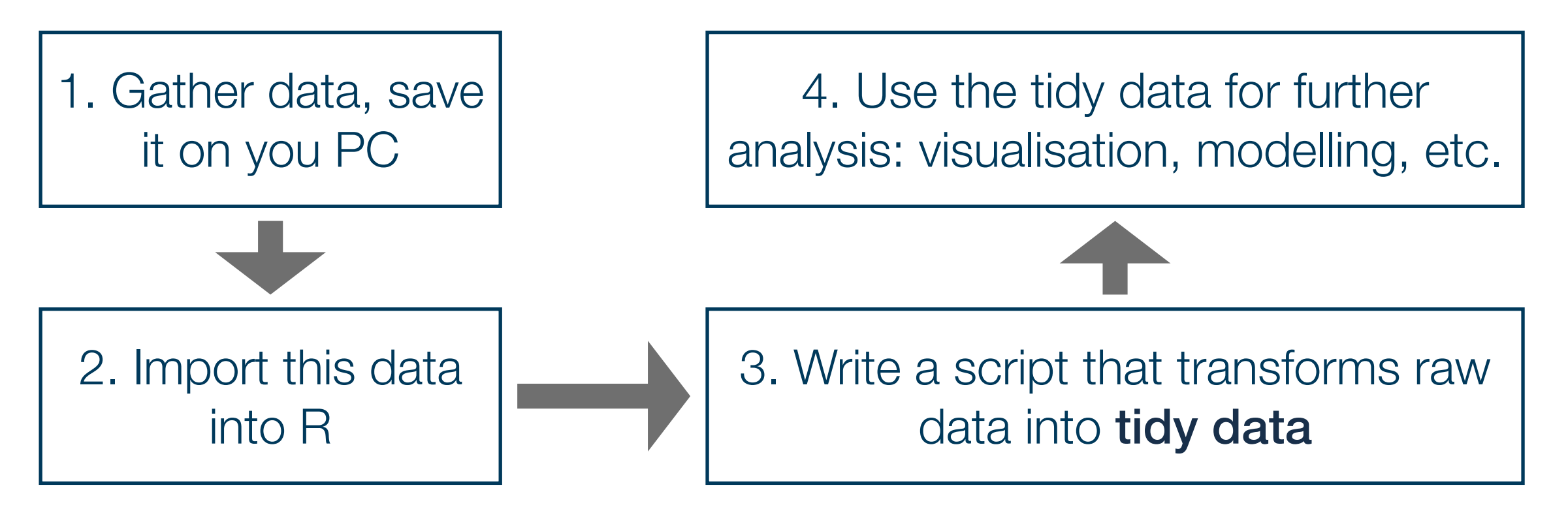

- Saving the scripts in steps 2 & 3 makes your work fully reproducible
- By looking into the script you will always know what you did to your raw  $data \rightarrow$  you can also heal basically every mistake you made, not harm done!

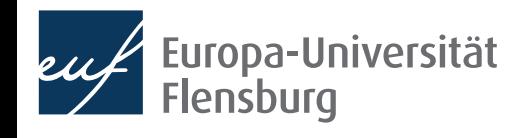

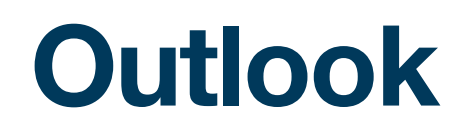

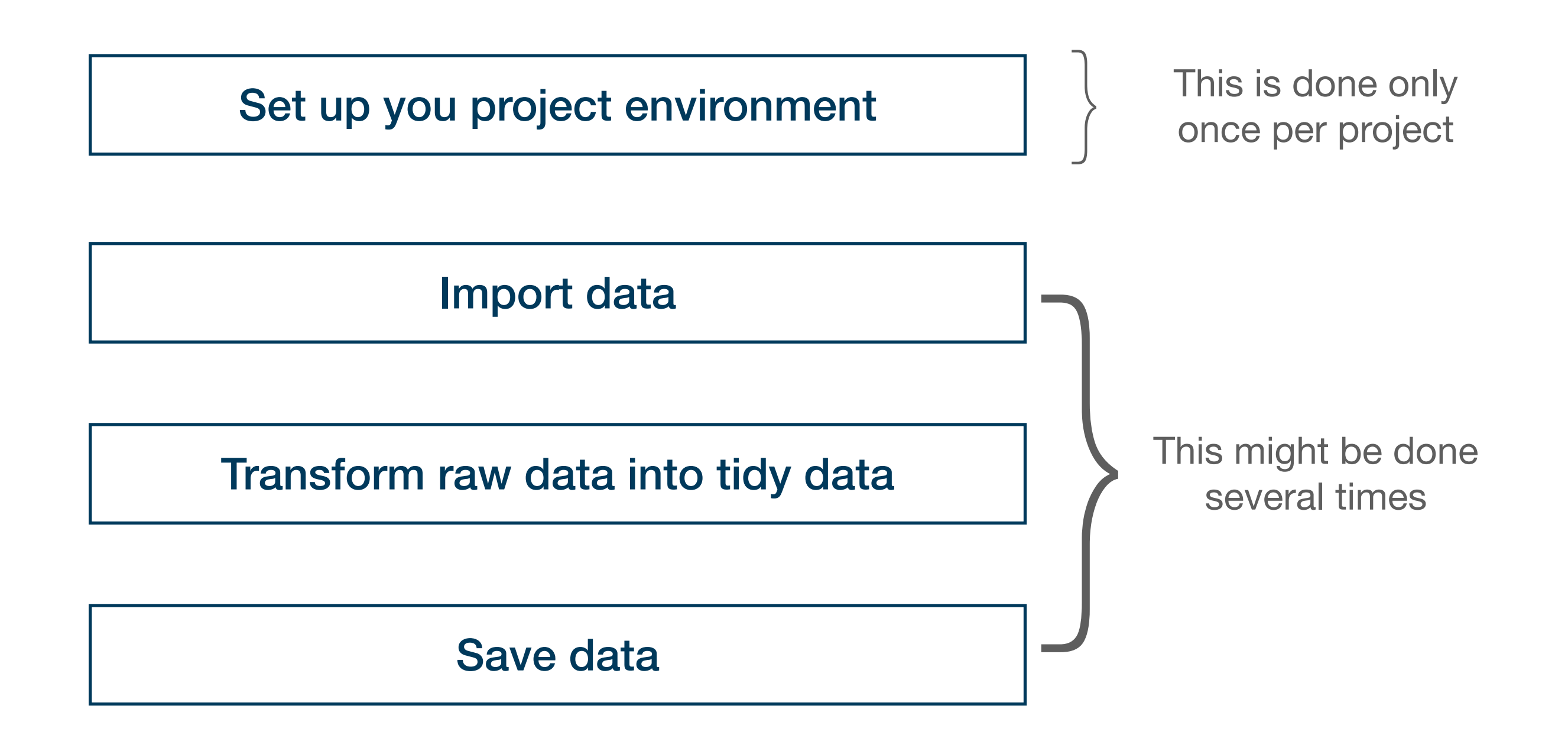

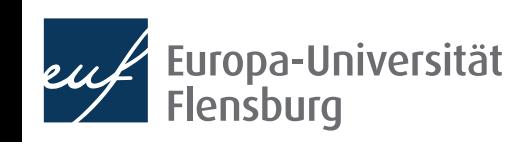

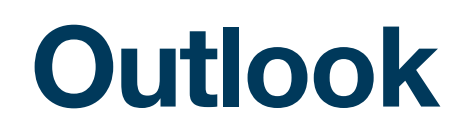

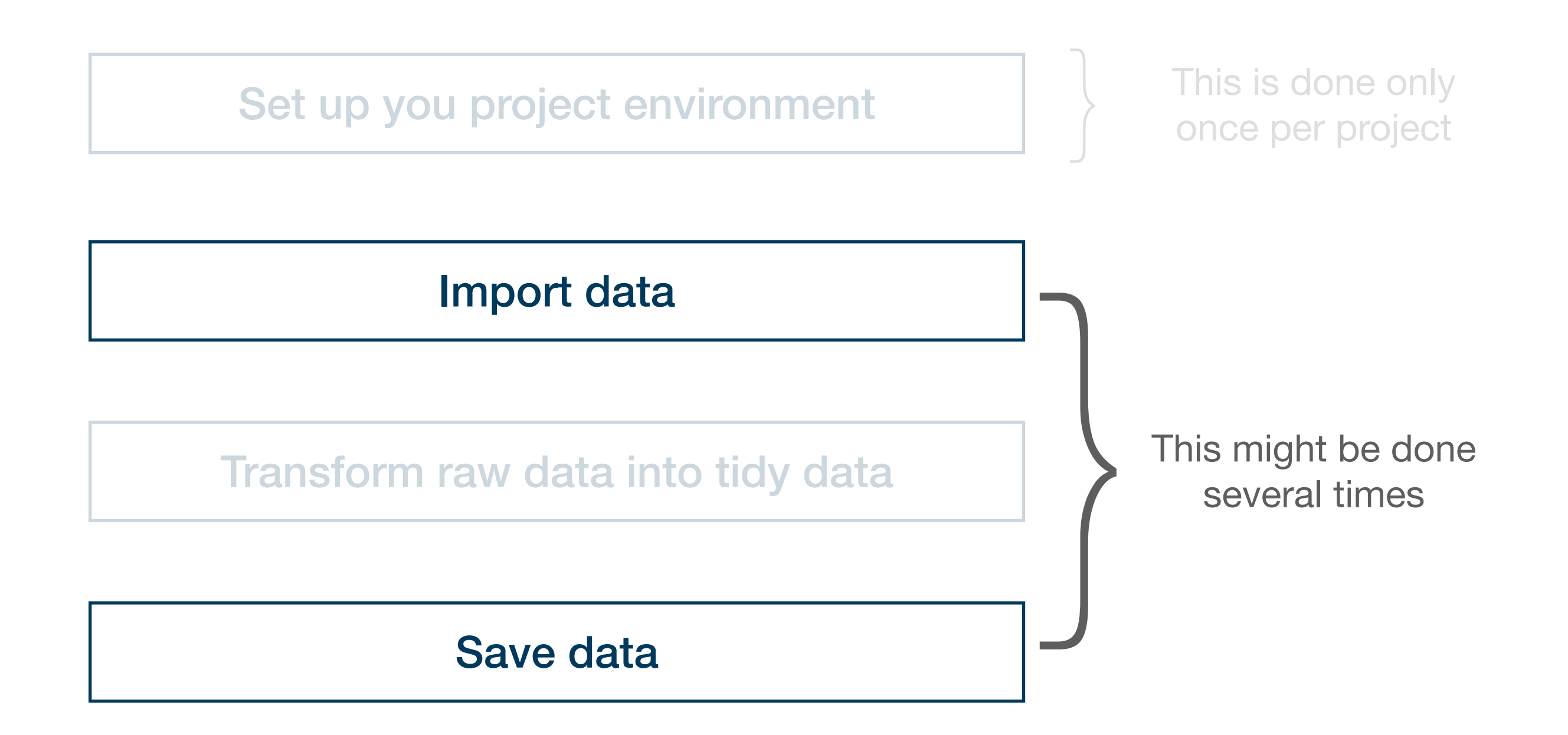

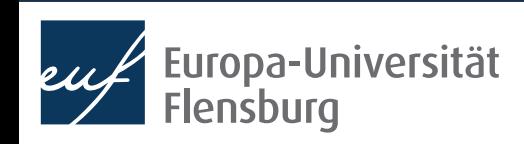

# Importing data

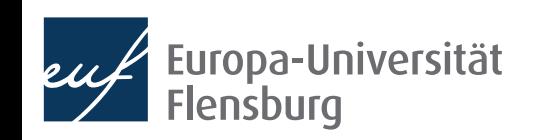

## **Preparation: set up your working environment**

See separate session on project management

- Raw data should be saved in data/raw
- If you have very few data sets, you might also use only data
- Tidied up data should be saved in data/tidy  $\rightarrow$  keep it separate

See separate session on data preparation

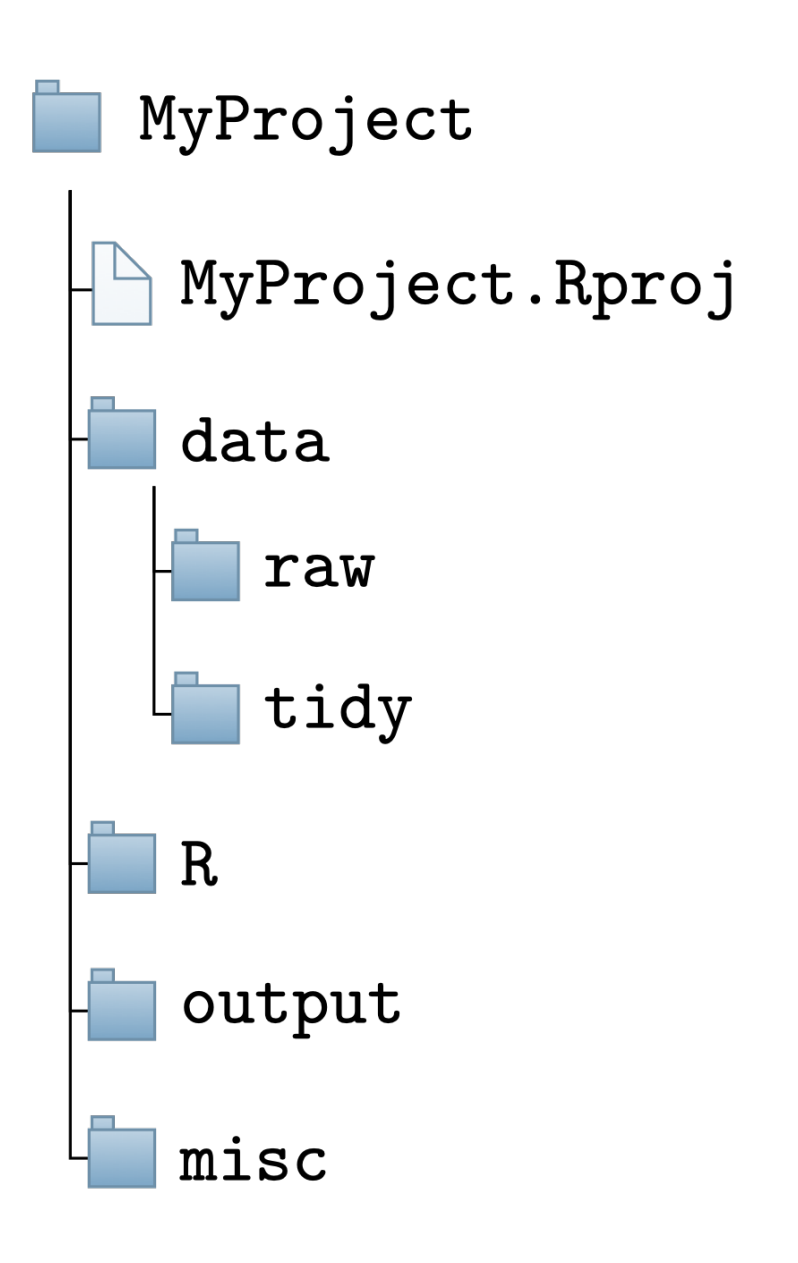

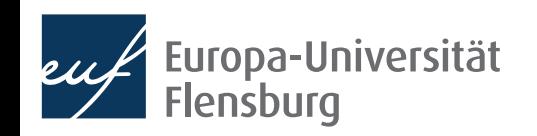

## **Import functions**

- Now that we have set up the project environment we can import data
- In the following we will assume that you raw data is stored in the folder data/raw
- The function we use to import a data set depends on the file type:

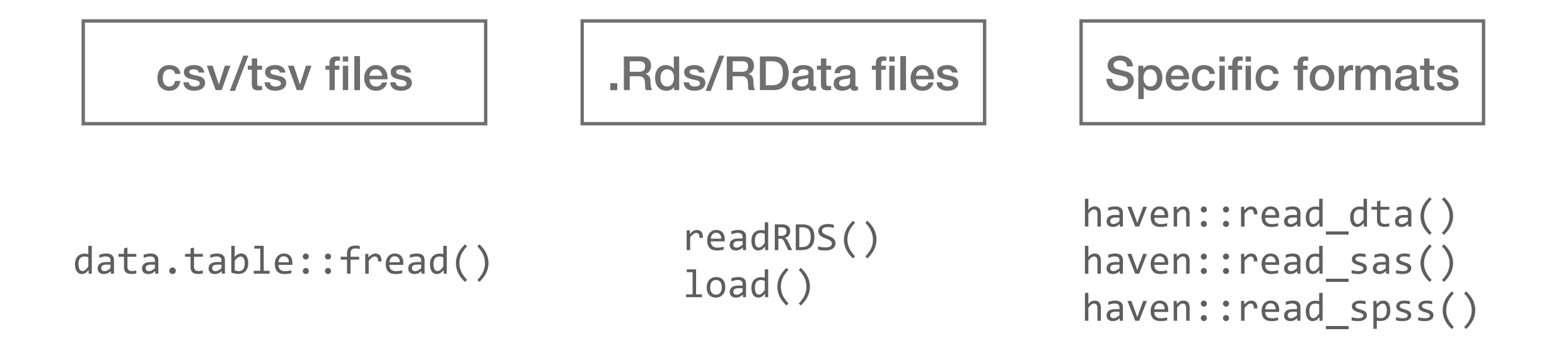

Basic procedure the same in all cases  $\rightarrow$  focus on reading csv files here

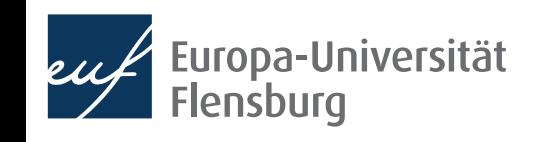

## **How to import data**

- Good practice: save path to file in a vector: data path  $\leftarrow$  here("data/raw/wb data.csv")
- Since its a csv file we use data.table::fread():  $data.title::fread(file = data path)$ 
	- In general, I recommend using data.table:: fread()
	- But: alternatives available, including from tidyverse
- This uses default options to import the file
	- Works often for clean data files
	- But for the sake of transparency and since data files are often not clean, we should specify several optional arguments

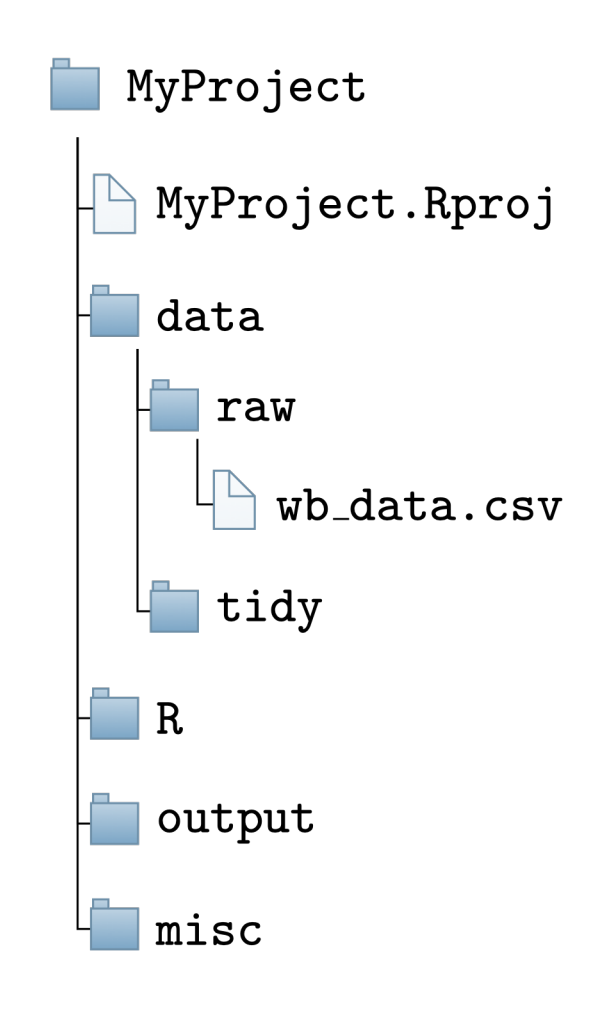

### **Exercise 1**

- Download the zip file fread expls.zip from the course homepage
- Extract the zip file within the folder data/ raw/ in your R project
- Write a script that imports the data set saved in the file fread expls-1.csv into your session

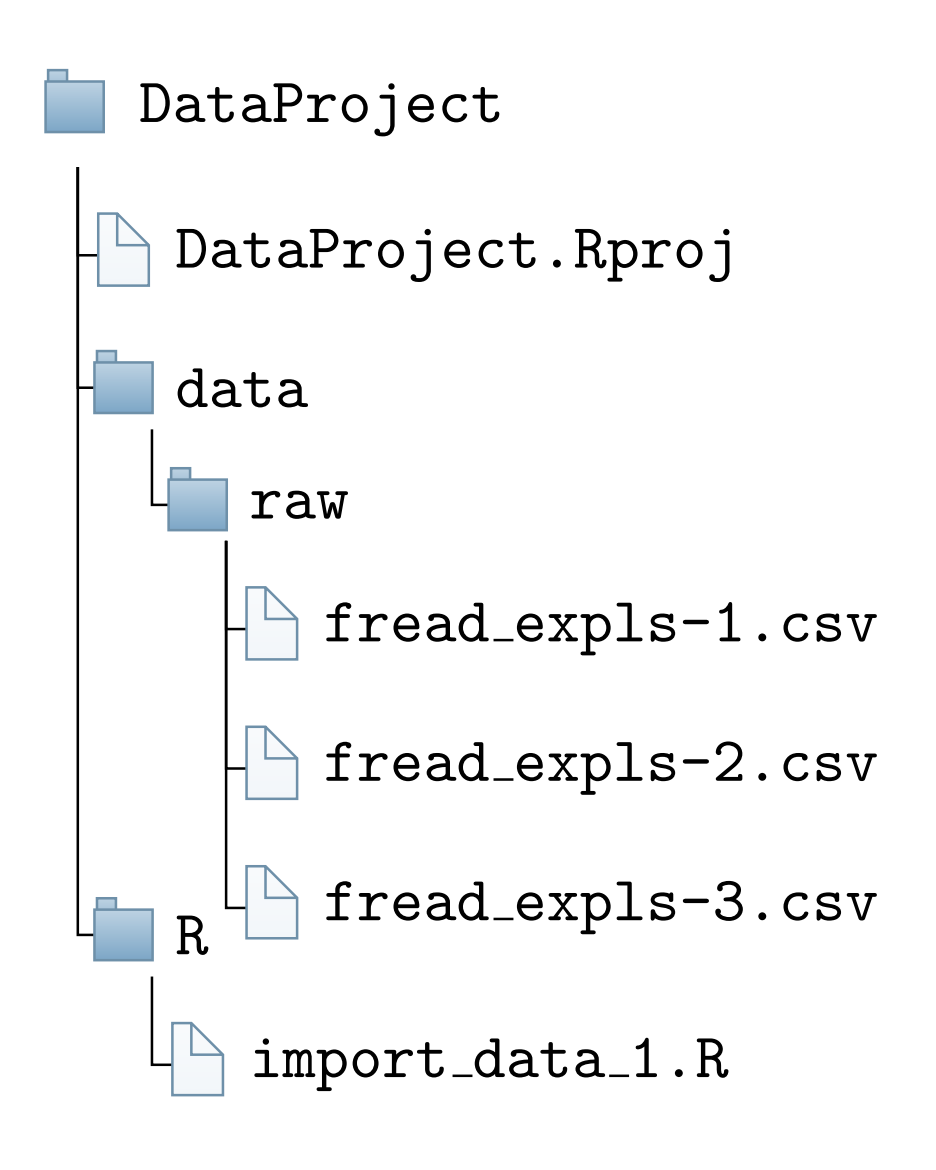

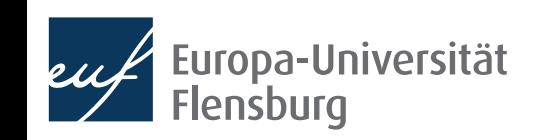

## **How to use data.table::fread()**

- *• See also the tutorial on data import*
- In the following we will learn when and how to use the following arguments of data.table::fread():
	- file: the relative path to the csv file you want to read  $\rightarrow$  use here:: here()
	- sep: symbol that separates columns
	- dec: symbol used as decimal sign
	- colClasses: what object type should be used for the columns?
- For other widely used commands check the tutorial and do the exercises
	- But note that there are even more specification options  $\rightarrow$  help(fread)

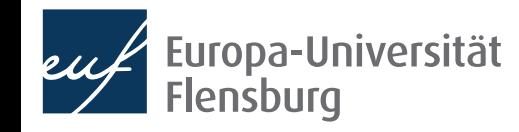

#### **How to use data.table::fread() Specify column separator**

- *• See also the tutorial on data import*
- In the following we will learn when and how to use the following arguments of data.table::fread():
	- file: the relative path to the csv file you want to read  $\rightarrow$  use here:: here()
	- sep: symbol that separates columns
	- dec: symbol used as decimal sign
	- colClasses: what object type should be used for the columns?
- For other widely used commands check the tutorial and do the exercises
	- But note that there are even more specification options  $\rightarrow$  help(fread)

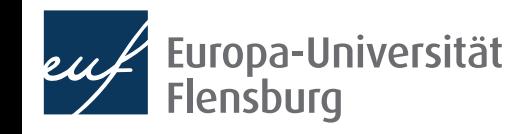

#### **How to use data.table::fread() Specify column separator**

c\_code; year; exports; unemployment AT; 2013; 53.44; 5.34 AT; 2014; 53.39; 5.62 DE; 2013; 45.4; 5.23 DE; 2014; 45.64; 4.98

- Especially in Germany, columns are often separated via ; instead of ,
- We can pass a string to sep indicating how the columns are separated
	- In the above case:  $sep = "$ ;"

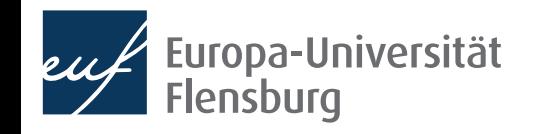

#### **How to use data.table::fread() Specify column separator**

- *• See also the tutorial on data import*
- In the following we will learn when and how to use the following arguments of data.table::fread():
	- file: the relative path to the csv file you want to read  $\rightarrow$  use here:: here()
	- sep: symbol that separates columns
	- dec: symbol used as decimal sign
	- colClasses: what object type should be used for the columns?
- For other widely used commands check the tutorial and do the exercises
	- But note that there are even more specification options  $\rightarrow$  help(fread)

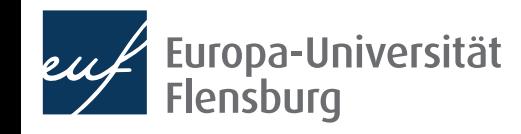

#### **How to use data.table::fread() Specify decimal separator**

c\_code; year; exports; unemployment AT; 2013; 53,44; 5,34 AT; 2014; 53,39; 5,62 DE; 2013; 45,4; 5,23 DE; 2014; 45,64; 4,98

- Again in Germany, decimal places are often separated via , instead of .
- We can pass a string to dec indicating how the columns are separated
	- In the above case:  $dec = "$ , "

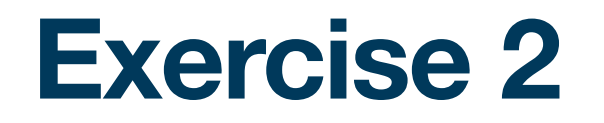

• Write a script that imports the data set fread\_expls-2.csv into your session such that the following tibble results:

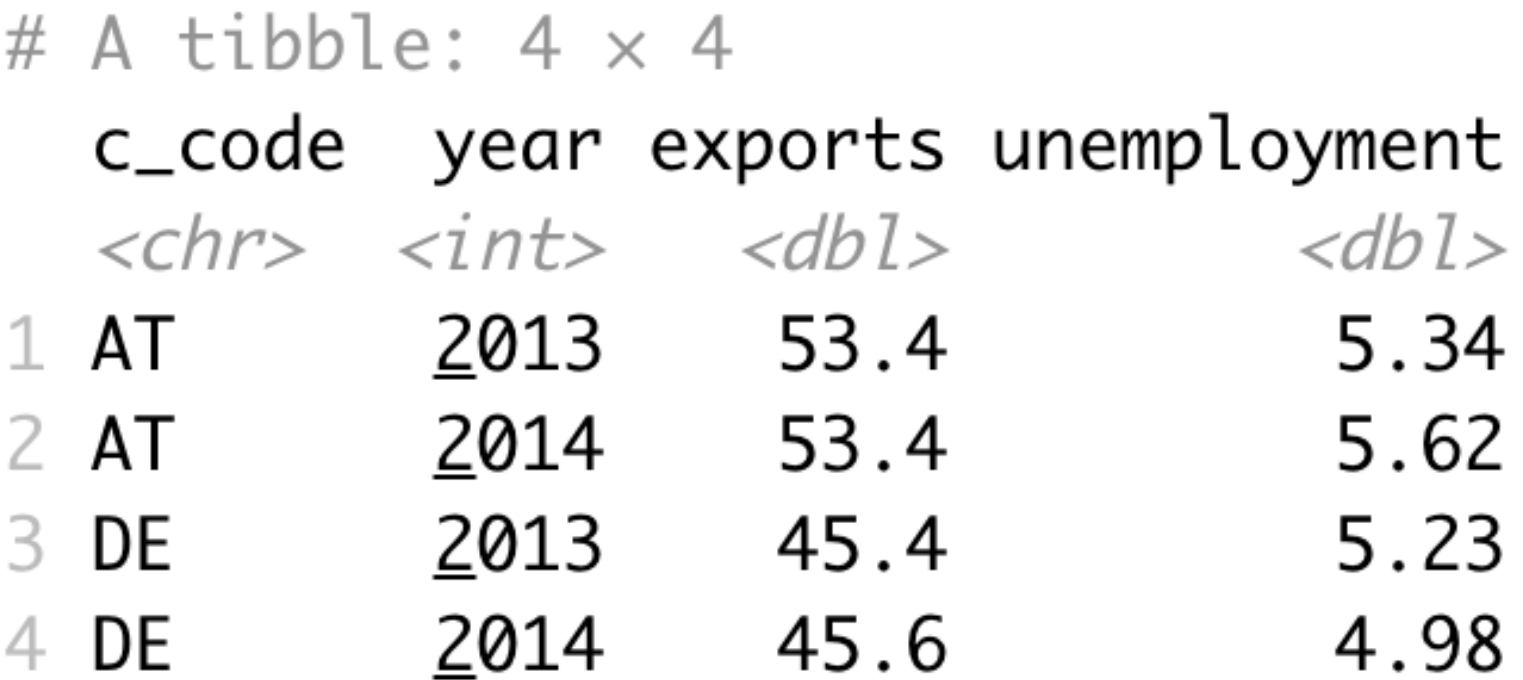

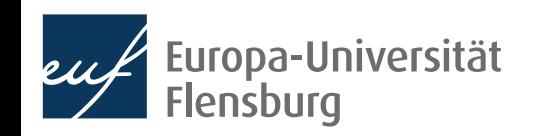

#### **How to use data.table::fread() Specifying column types using colClasses**

- *• See also the tutorial on data import*
- In the following we will learn when and how to use the following arguments of data.table::fread():
	- file: the relative path to the csv file you want to read  $\rightarrow$  use here:: here()
	- sep: symbol that separates columns
	- dec: symbol used as decimal sign
	- colClasses: what object type should be used for the columns?
- For other widely used commands check the tutorial and do the exercises
	- But note that there are even more specification options  $\rightarrow$  help(fread)

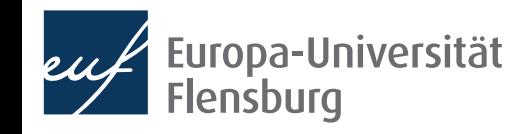

#### **How to use data.table::fread() Specifying column types using colClasses**

• Whenever numbers should be saved as character, the guessing algorithm of data.table::fread() often fails:

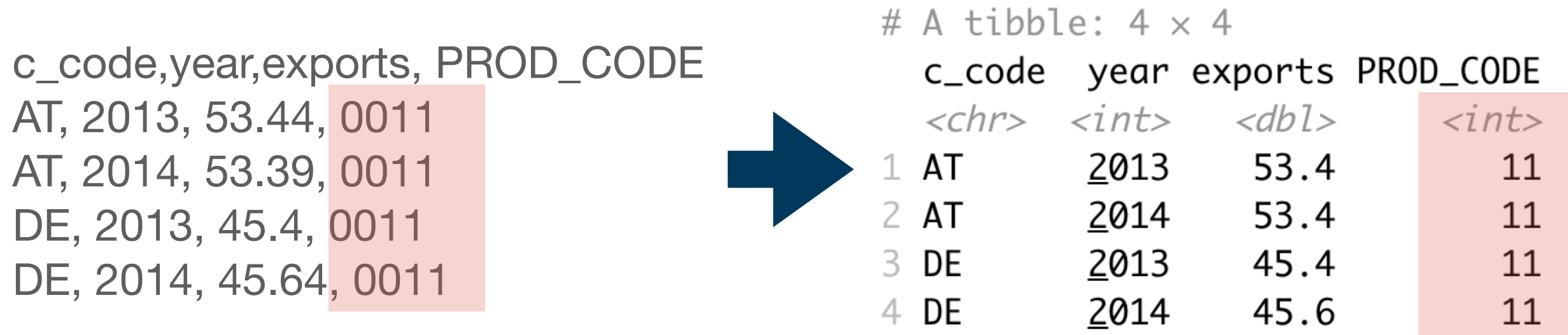

- We can specify the column types explicitly by passing a vector to colClasses:
	- colClasses = c("character", rep("double", 2), "character")
- Usually, this is often a good idea to make your code more transparent
- You can also combine it with select and only read selected columns (see tutorial)

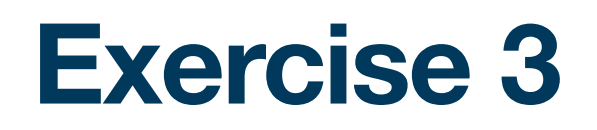

- Now read in the file fread\_expls-3.csv and use all the arguments you consider to be necessary
- Make sure that the column cgroup is stored as a factor
- Hint:
	- To get an idea about the raw data, click on the file and select "View File" to see it in its raw form  $\rightarrow$  helps you to choose the right arguments:
	- Infeasible for very large files  $\rightarrow$  use nrows and select to read a representative subset (see tutorial)

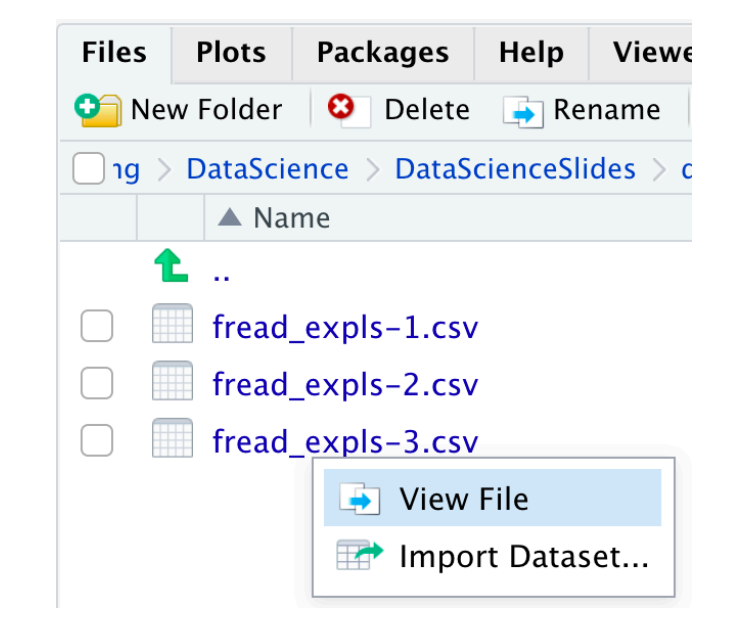

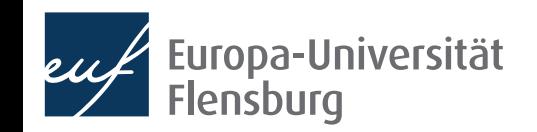

## **And what about saving data?**

- Saving data is much easier than reading data
- The only relevant question is about the format
	- If there are no good arguments for using a different format, go for csv
- This can be achieved by data.table::fwrite() with the main arguments:
	- x: the name of the object to be saved
	- file: the file name under which the object should be saved
- Example: save object exp tab to file data/exp tab.csv:

```
data.table::fwrite( 
    x = exp tab,
     file = here::here("data/exp_tab.csv") 
)
```
## **Data import - the general idea**

#### Make yourself comfortable before reading in data expect frustration!

- General idea: you import the data and bind it to an R object usually a data.frame or whatever aligns with your preferred dialect
- Then you proceed with transforming this data. Frame until it satisfies the demands for tidy data
- Then you save the data under a new name, save the script, and celebrate yourself
- We will cover the transformation steps in the next session

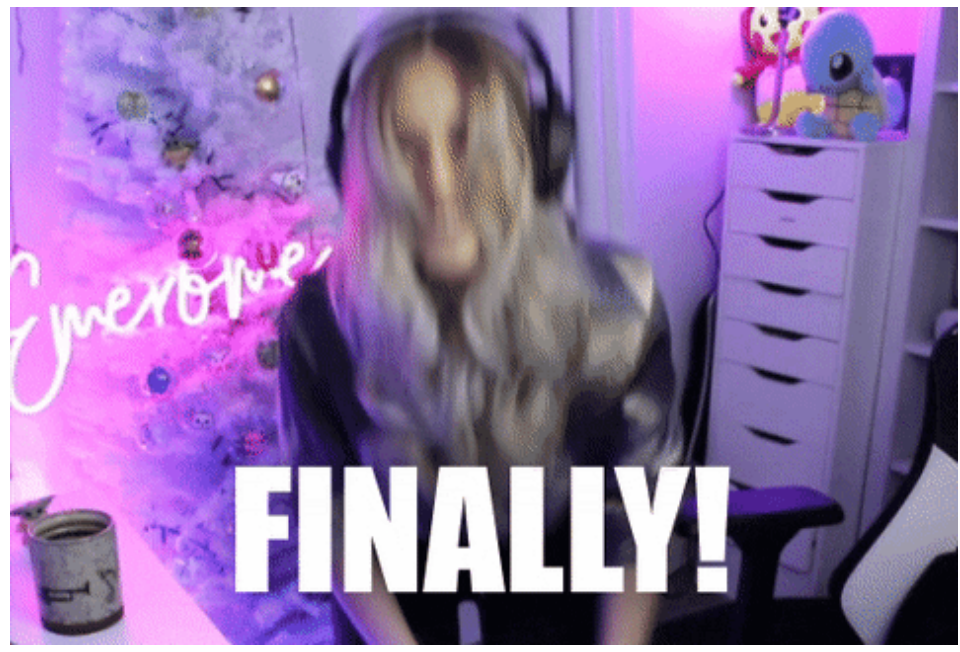

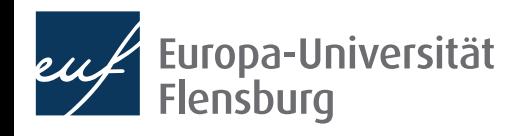

## **Summary and conclusion**

- You learned how to import data into R
- Main focus: importing csv data files using data.table::fread()
	- Other functions for csv provided, e.g., via the tidyverse packages
	- Other **formats**: specialised functions available, esp. in the haven package
- Importing standard data often works well with **default options**
- In other cases, optional arguments must be used  $\rightarrow$  check function documentation
- If speed or memory restrictions are an issue, comparing import functions is advisable

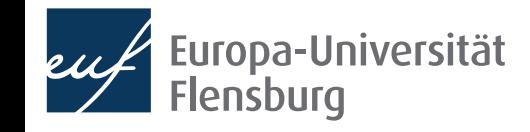